# Subscriptions – Activity Notifications

Subscriptions send an email notification when activity occurs for a specific SID number. Types of activity that can be specified for a SID number are:

- Update Activity:
  - All (includes any changes)
  - Arrests (only new arrest transactions ER2)
- Rapsheet Activity Individual and Summary RAP sheets
- Background Checks Those background checks run by TxDPS for authorized state agencies

#### View Subscriptions and Activity Notifications

Select **Menu** > **Subscriptions** from the LES Applications website.

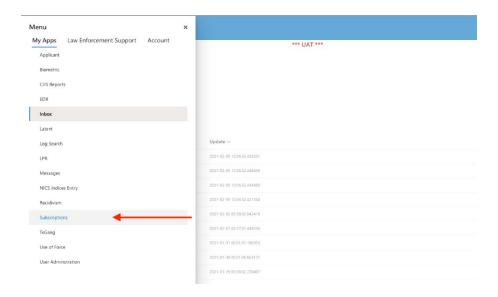

## Add Someone to the Subscription List

To add someone to your Subscription list, select **New > New SID Subscription** from the Subscriptions menu.

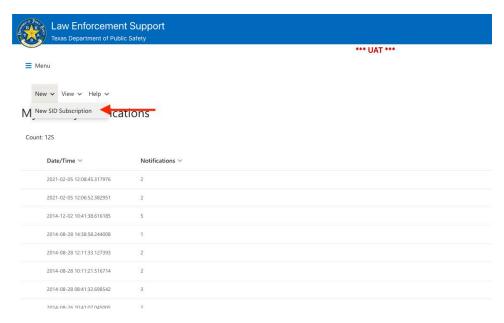

The **New SID Subscription** panel will open. Enter the SID and select notification options (Updates, Rapsheets, and or Background Checks), then click **Save**.

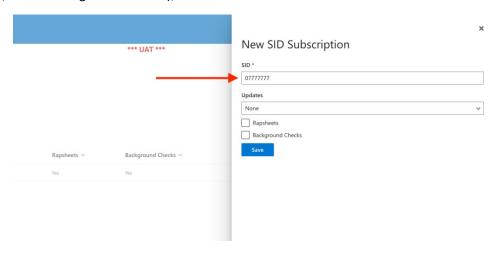

## View and Update Subscriptions

To view your subscriptions, select **View > My SID Subscriptions**.

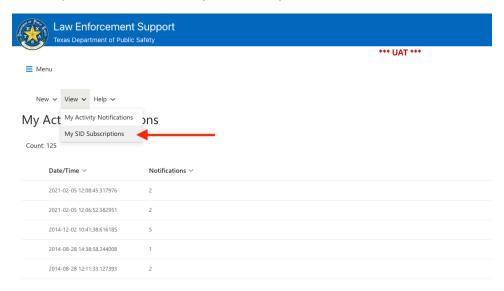

Double-click the subscription to open the Update SID Subscription panel. Make any changes to the subscription preferences and click **Save**. Click **Remove Subscription** to unsubscribe from the SID and discontinue receiving notifications.

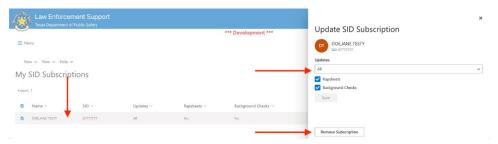

#### **View Activity Notifications**

To view your Activity Notifications, select **View > My Activity Notifications**.

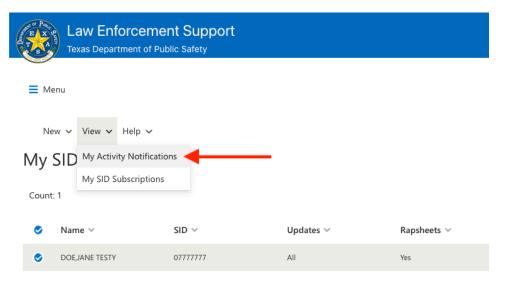

Double-click a row to view the detailed **Activity Notification**.

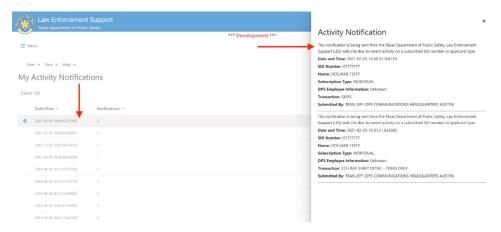

## You will also receive email notifications like the sample below.

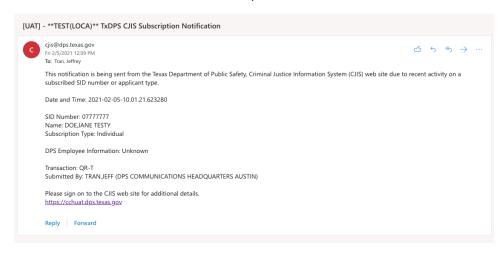